# **Woosim Windows CE SDK Reference**

Version 4.1 November 2020

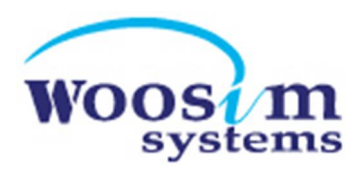

# **Contents**

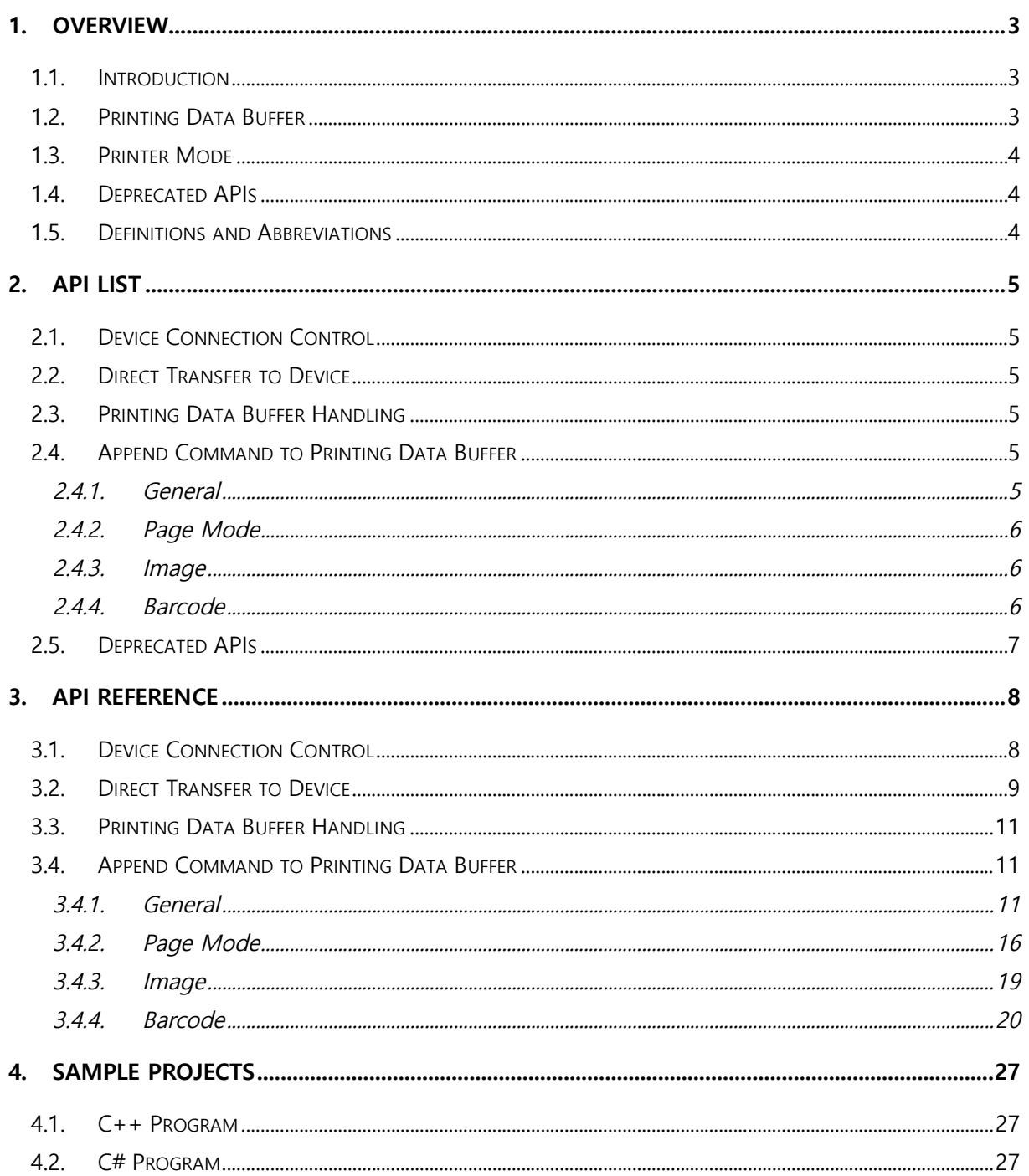

# **1. Overview**

Copyright © 2020 Woosim System Inc.

# **1.1. Introduction**

This Woosim Windows CE Software Development Kit(SDK) document provides information about Windows Mobile application development using Woosim printers.

The Library included in the SDK is a DLL file developed based on MFC. The Library API can be referenced in different ways depending on the program language, and detailed instructions can be found in the example project included in the SDK.

This document was written based on the MFC project code.

The Library and example project were developed in MS Visual Studio 2008 environment.

Woosim printers are equipped with several types of MCU. The printer's MCU can be checked through the Self-Test function. If you turn on the printer while pressing the <FEED> button, the Self-Test function will work.

The SDK supports M16C, ARM, and RX MCU. All APIs are works on RX MCU. There are some APIs that do not work properly on M16C and ARM MCU.

Most Library APIs create a printer command or a collection of printer commands. To use commands that are not provided in the Library API, refer to the document "Woosim Command Manual".

# **1.2. Printing Data Buffer**

The Library API operations can be classified into three categories.

- 1) Printer connection control
- 2) Printing Data Buffer control and printer command processing using it
- 3) Printer command processing without using Printing Data Buffer

The Printing Data Buffer is a 400KB space in the Library to store data to be transmitted to the printer. When a Library API creating printer command using the Printing Data Buffer is called, the printer command is saved in the Printing Data Buffer. The contents stored in the Printing Data Buffer are all sent to the printer at once when a specific API is called.

Some APIs do not use the Printing Data Buffer and send the printer command to the printer as soon as it is called. When developing an application program, it is necessary to distinguish between APIs that use the Printing Data Buffer and APIs that do not use the Printing Data Buffer.

# **1.3. Printer Mode**

Woosim printers provide two modes, Standard mode and Page mode.

In the Standard mode, data sent to the printer is printed immediately.

In the Page mode, data sent to the printer is drawn in the designated area to be printed. The drawn content is printed at once when a specific printer command is received. The Library APIs that are only valid in the Page mode start with "Page\_".

# **1.4. Deprecated APIs**

Some old APIs are no longer officially supported in new versions. In this case, it is recommended to update application programs by applying new APIs as much as possible. However, if you need to keep the existing program code, you can do it by adding old APIs declaration to the *Woosim\_Printer\_LIB.h* file.

# **1.5. Definitions and Abbreviations**

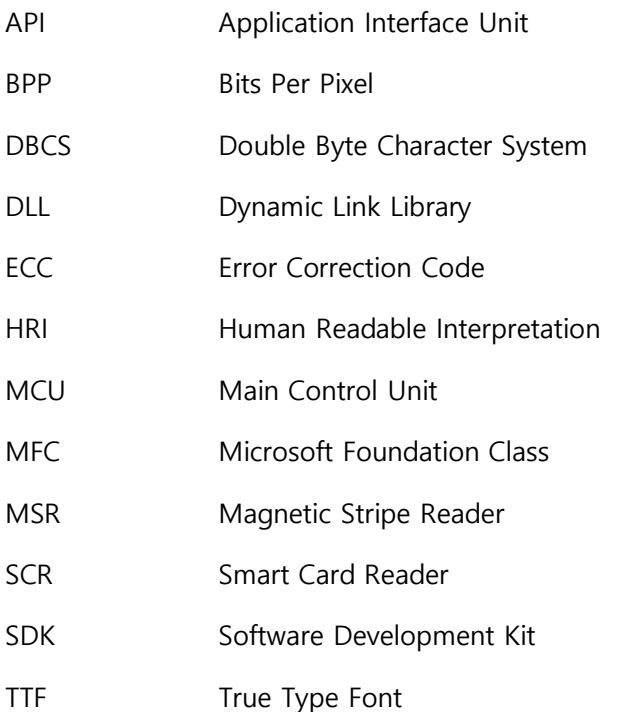

# **2. API List**

## **2.1. Device Connection Control**

- BOOL ClosePrinterConnection()
- int ConnectSerialPrinter(TCHAR \*portName, int baudRate, int timeoutMsec, BOOL bProtocol)
- int ConnectWirelessPrinter(TCHAR \*ipAddress, int port, int timeoutMsec, BOOL bProtocol)

# **2.2. Direct Transfer to Device**

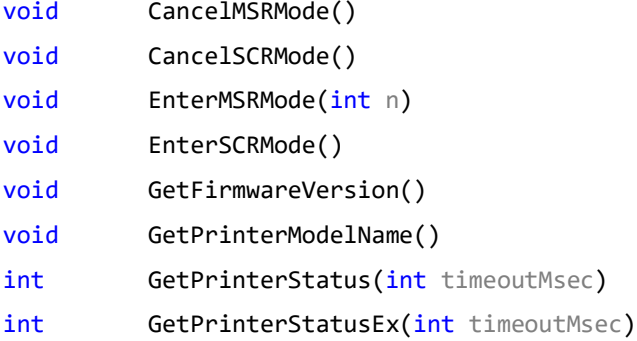

# **2.3. Printing Data Buffer Handling**

void ClearSpool() int PrintSpool(BOOL bDelete)

# **2.4. Append Command to Printing Data Buffer**

## **2.4.1. General**

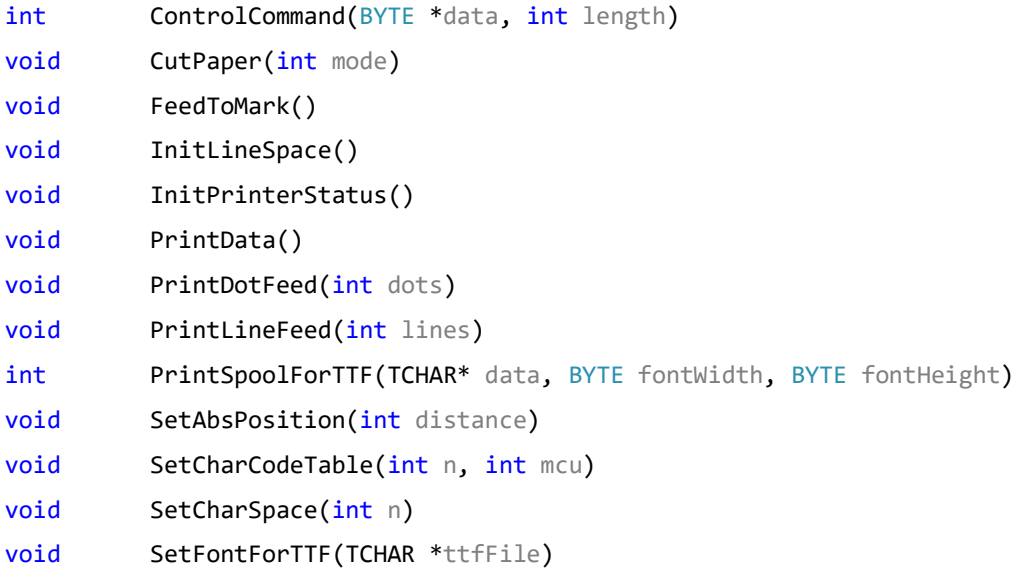

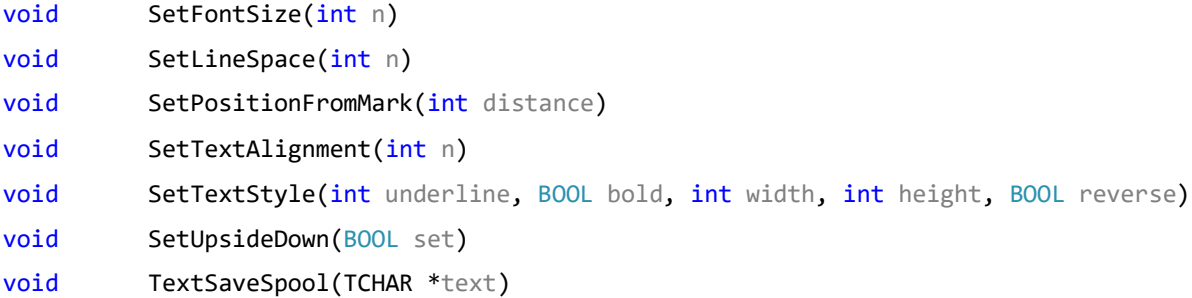

### **2.4.2. Page Mode**

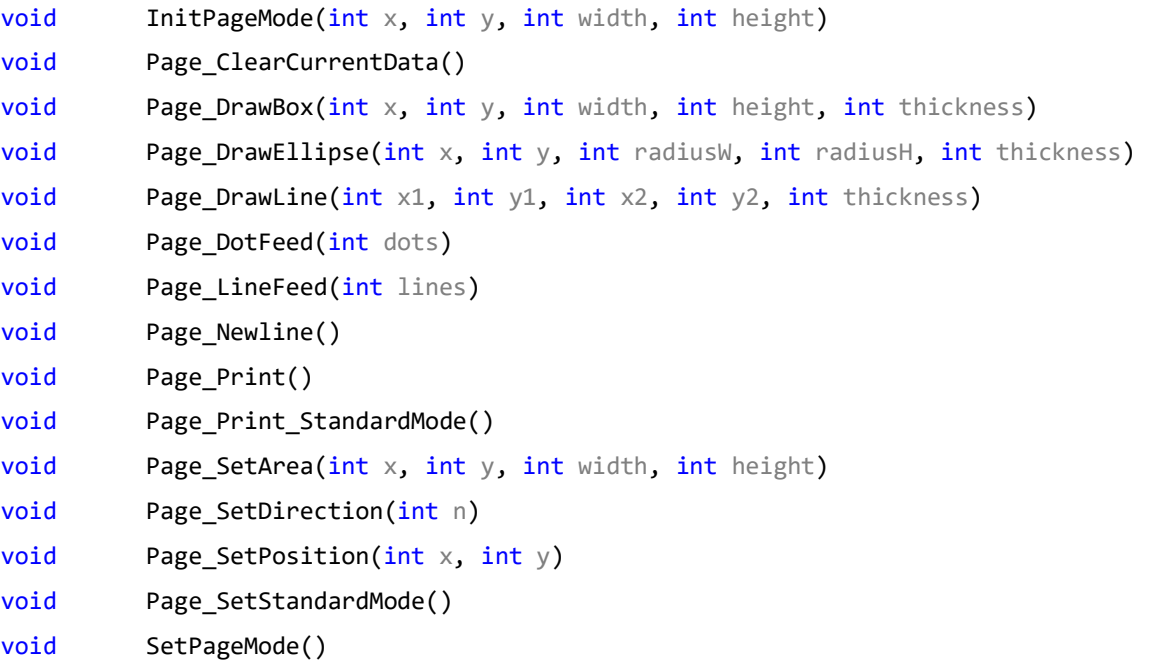

### **2.4.3. Image**

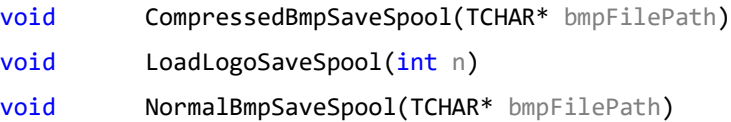

## **2.4.4. Barcode**

```
void DataMatrixSaveSpool(int width, int height, int module, TCHAR *barcodeData)
void GS1DatabarSaveSpool(int type, int n, TCHAR *barcodeData)
void MaxicodeSaveSpool(int mode, TCHAR *barcodeData)
void MicroPDF417SaveSpool(int width, int column, int row, int ratio,
          TCHAR *barcodeData, BOOL bHri)
void OneDimensionBarcodeSaveSpool(BYTE barcodeType, int width, int height,
          BOOL bHri, TCHAR *barcodeData)
void PDF417SaveSpool(int width, int column, int level, int ratio,
          TCHAR *barcodeData, BOOL bHri)
void QRCodeSaveSpool(int version, TCHAR level, int module, TCHAR *barcodeData)
```
void TruncatedPDF417SaveSpool(int width, int column, int level, int ratio, TCHAR \*barcodeData, BOOL bHri)

# **2.5. Deprecated APIs**

- int BarcodeSaveSpool(BYTE barcodeType, BYTE width, BYTE height, BOOL bHri, TCHAR\* barcodeData, int prtWidth, int prtHeight, int xPos)
- int BmpSaveSpool(TCHAR\* bmpFilePath, int x, int y)
- void CardCancel()
- void CardRead(BOOL bTrack2 = TRUE)
- void CardRead M(BOOL bTrack2 = TRUE)
- BOOL ClosePrinter()
- int InitPrinter(TCHAR \*portName, int baudRate = 57600, BOOL bProtocol = TRUE)
- int InitWlanPrinter(TCHAR \*ipAddress, int port, int timeoutMsec = 5000, BOOL bProtocol = TRUE)
- int SaveSpool(TCHAR \*text, int extension = 0, BOOL bold = FALSE)
- void SetCharCodeTableEX(int n)

# **3. API Reference**

# **3.1. Device Connection Control**

Connect to Woosim printers or terminate the connection. Serial and Wi-Fi connections are supported.

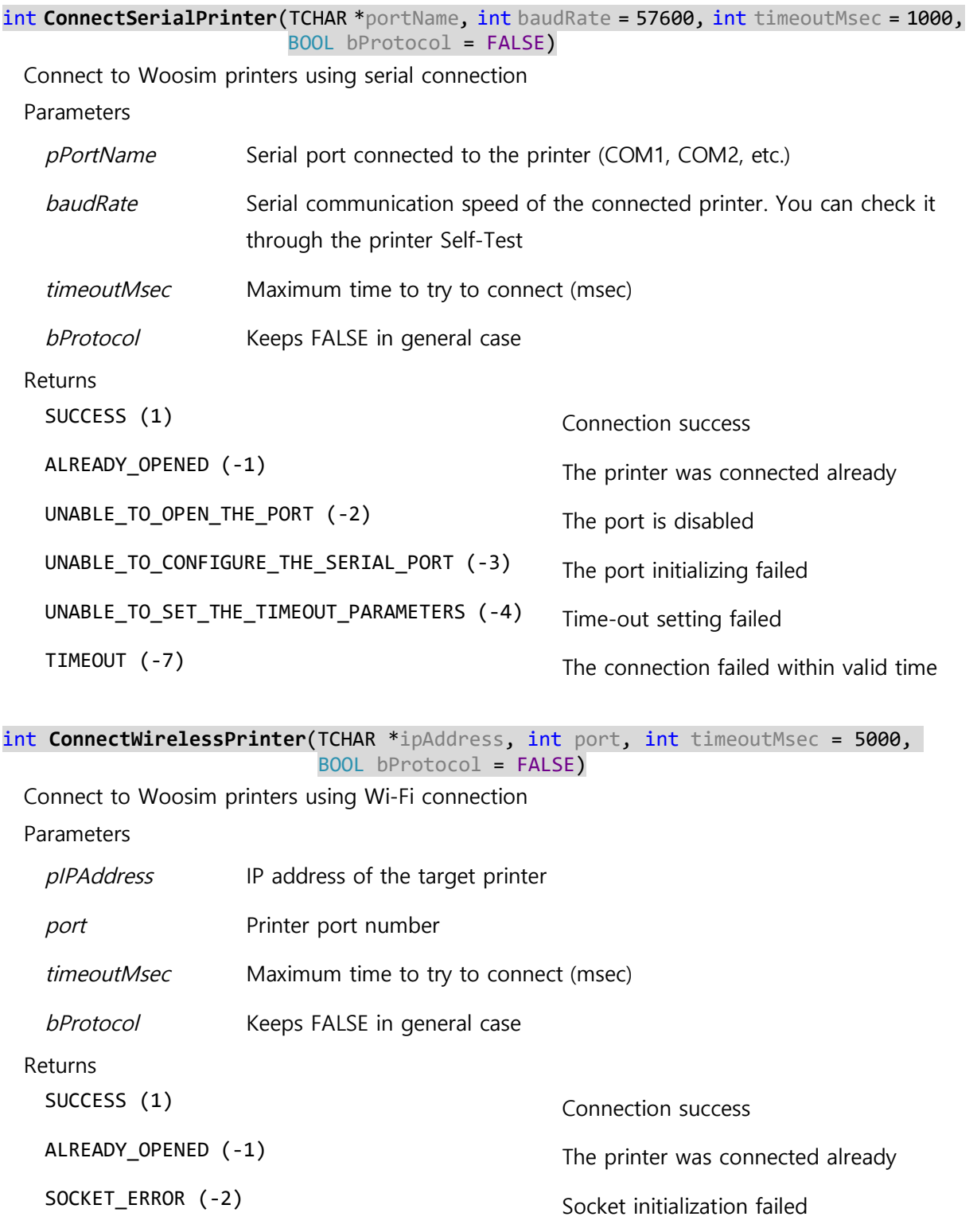

Woosim Windows CE SDK Reference

CONNECT\_FAIL (-3) Connection failure

TIMEOUT (-7) The connection failed within valid time

### BOOL **ClosePrinterConnection**()

Terminate the connection with the printer. Returns Always TRUE

# **3.2. Direct Transfer to Device**

The APIs introduced here send commands to the printer as soon as they are called without using the Printing Data Buffer.

### void **EnterMSRMode**(int n)

Enter the MSR mode

The magnetic card consists of three tracks, and the tracks can be read differently depending on the MSR: 12 Track, 23 Track, and 123 Track. The track read depends on the selected mode.

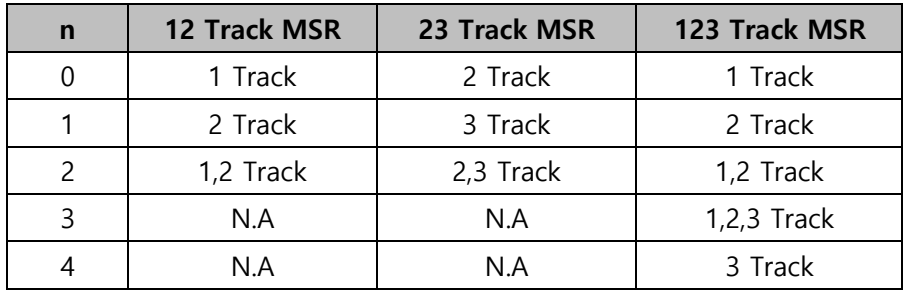

If the MSR read successfully, MSR mode is automatically terminated.

For more information on the data transmitted through reading, refer to the *Magnetic Card Data Output Format* area of *Woosim Command manual*.

Parameters

 $n$  Select card track  $(0 \sim 4)$ 

void **CancelMSRMode**()

Exit the MSR mode.

void **EnterSCRMode**()

Enter the SCR mode

### void **CancelSCRMode**()

Exit the SCR mode.

void **GetPrinterModelName**()

Inquire device model name of the connected printer.

The response data from device is firmware dependent. For example, **R240(RX)\_**.

#### void **GetFirmwareVersion**()

Inquire device version of the connected printer.

The response data from device is firmware dependent. For example, **[Ver 2.0 2018/10/31]**.

#### int **GetPrinterStatus**(int timeoutMsec)

Inquire status of the connected printer.

The one byte response data from device includes condition information by paper sensor, cover sensor, mark sensor and so on. See the <ESC v> command explanation in the *Woosim command manual* for details because the value varies with each printer model.

#### Parameters

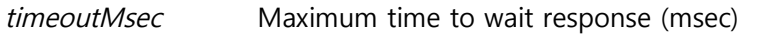

Returns

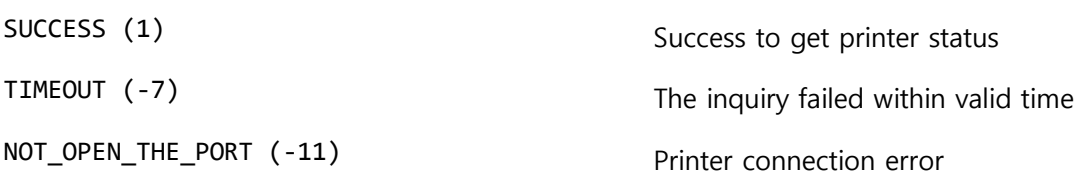

#### int **GetPrinterStatusEx**(int timeoutMsec)

Inquire status and battery status of the connected printer.

The one byte response data from device includes battery capacity level in high 4 bits and printer status in low 4 bits. The most significant bit of response byte is always 1.

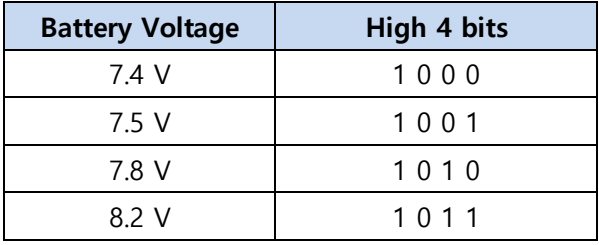

The printer status includes condition information by paper sensor, cover sensor, mark sensor and so on. See the <ESC v> command explanation in the *Woosim command manual* for details because the value varies with each printer model.

Parameters

*timeoutMsec* Maximum time to wait response (msec)

Returns

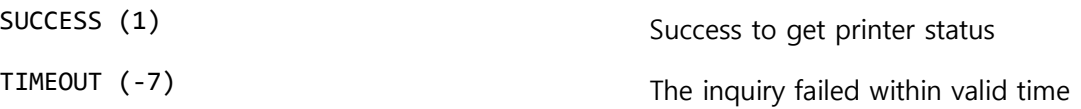

NOT\_OPEN\_THE\_PORT (-11) Printer connection error

# **3.3. Printing Data Buffer Handling**

int **PrintSpool**(BOOL bDelete = TRUE)

Send the Printing Data Buffer content to the printer. Parameters *bDelete* TRUE : Delete the Printing Data Buffer content FALSE : Remain the Printing Data Buffer content Returns SUCCESS (1) Data transfer success NOT\_OPEN\_THE\_PORT (-11) Printer connection error

#### void **ClearSpool**()

Delete the Printing Data Buffer content

# **3.4. Append Command to Printing Data Buffer**

Save commands and data sequentially in the Printing Data Buffer. The stored content can be sent to the printer by the PrintSpool() or deleted by the ClearSpool().

## **3.4.1. General**

Generally used in standard mode, but some also work in page mode. However, there are cases in which it operates differently in standard mode and page mode.

```
int ControlCommand(BYTE *data, int length)
```
Add byte stream content to the Printing Data Buffer.

Parameters

data Byte stream to be added to the Printing Data Buffer

*length* Byte stream length

Returns

The content size stored in the Printing Data Buffer after adding the byte stream.

#### void **TextSaveSpool**(TCHAR \*text)

Add text content to the Printing Data Buffer.

Parameters

*text* Text to be added to the Printing Data Buffer

#### void **InitPrinterStatus**()

A command to initialize the printer settings and delete data in the printer buffer is added to the Printing Data Buffer.

#### void **PrintData**()

Add a command to print data in the Standard mode to the Printing Data Buffer. In the Page mode, it works as a line break.

#### void **PrintDotFeed**(int dots)

Add a command to print data and feed paper in the Standard mode to the Printing Data Buffer. Parameters

*dots* The paper feed length in dot unit (0 ~ 255)

#### void **PrintLineFeed**(int lines)

Add a command to print data and feed paper in the Standard mode to the Printing Data Buffer. Parameters

*lines* The paper feed length in line unit (0 ~ 255)

#### void **SetCharCodeTable**(int n, int mcu)

Add a command to set a character code table to the Printing Data Buffer.

The code table that can be selected differs depending on the MCU.

#### Parameters

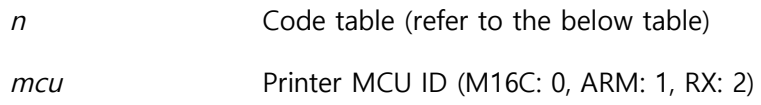

#### M16C, ARM MCU

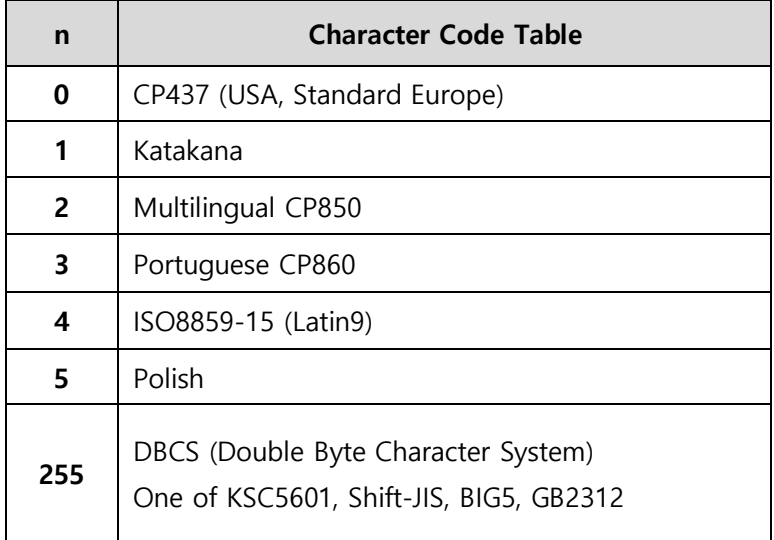

### RX MCU

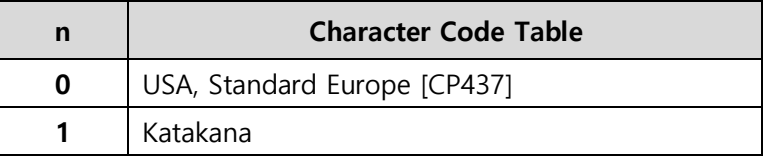

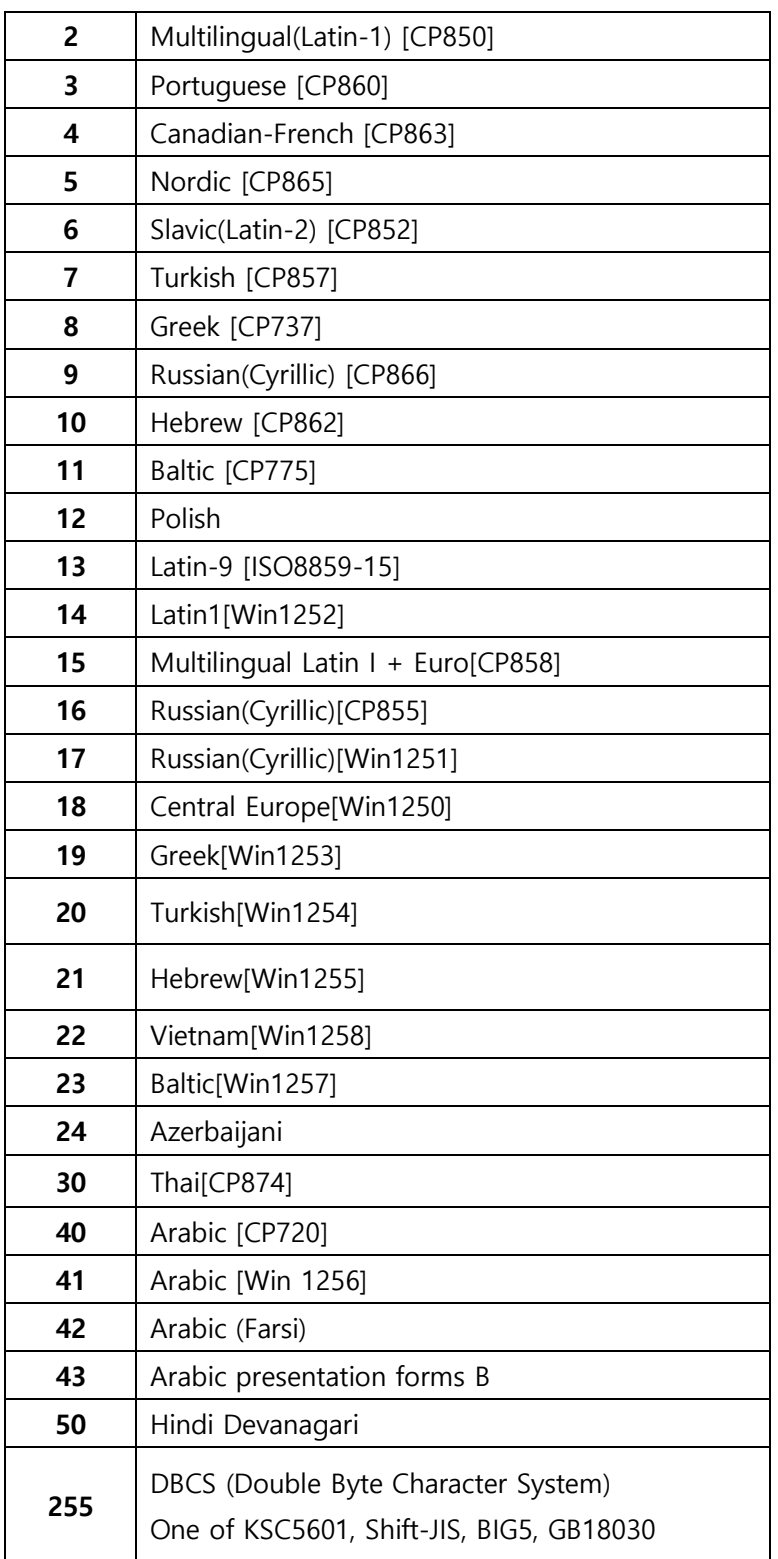

# void **SetFontSize**(int n)

Add a command to set font size to the Printing Data Buffer.

The font size that can be selected differs depending on the MCU and code table. Refer to the below table.

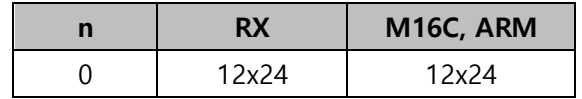

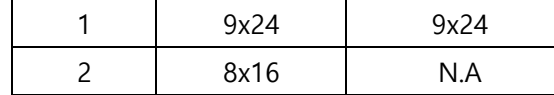

The Thai font only supports 12x24.

The Arabic and Hindi font only support 16x24.

DBCS fonts only support 24x24.

Parameters

 $n$  Font size  $(0 \sim 2)$ 

#### void **SetTextAlignment**(int n)

Add a command to set alignment to the Printing Data Buffer.

Parameters

*n* The alignment type (Left: 0, Center: 1, Right: 2)

void **SetTextStyle**(int underline, BOOL bold, int width, int height, BOOL reverse)

Add a command to set character attributes to the Printing Data Buffer.

Parameters

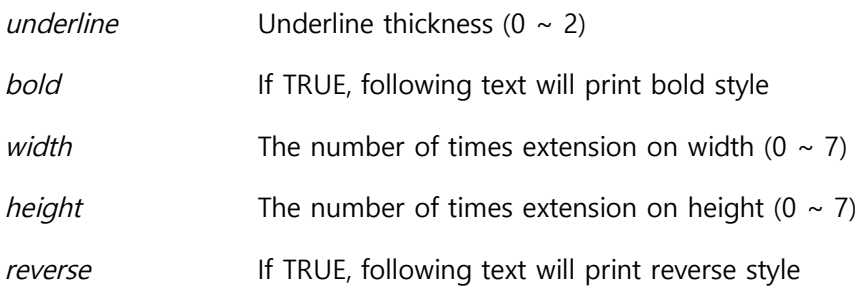

#### void **InitLineSpace**()

Add a command to initialize line spacing to the Printing Data Buffer. The initial value is 30 dots.

#### void **SetLineSpace**(int n)

Add a command to set line spacing to the Printing Data Buffer.

Parameters

*n* Line spacing in dot unit  $(0 \sim 255)$ 

#### void **SetAbsPosition**(int distance)

Add a command to move printing position from the beginning of the line to the Printing Data Buffer.

Parameters

*distance* The distance from the beginning of the line in dot unit

#### void **SetCharSpace**(int n)

Add a command to set right-side character spacing to the Printing Data Buffer.

Parameters

*n* Character spacing in dot unit (0 ~ 255)

### void **SetUpsideDown**(BOOL set)

Add a command to turn on or off upside down printing to the Printing Data Buffer.

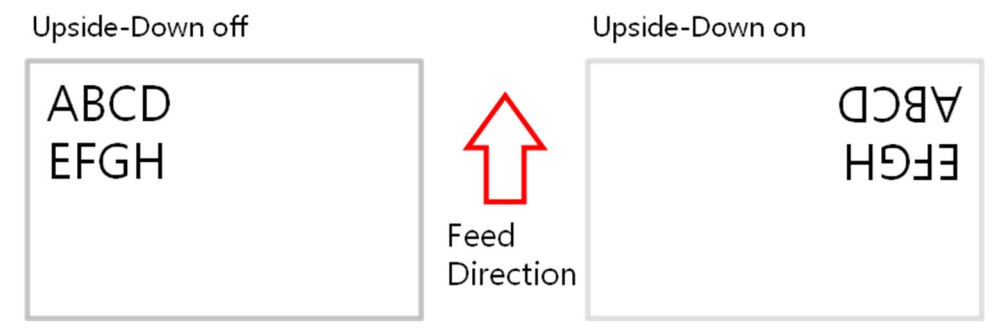

#### Parameters

*set* If TRUE, following text will print upside-down style

#### void **SetFontForTTF**(TCHAR \*ttfFile)

Add a command to select a TTF file to the Printing Data Buffer.

The assigned TTF file should be saved in the printer in advance. The length of the TTF file name should be less than 30 letters in English.

To save additional TTF files to the printer, *Woosim Downlaoder* program is required. Please contact Woosim Sales Department.

Parameters

*ttfFile* The TTF file name

int **PrintSpoolForTTF**(TCHAR\* data, BYTE fontWidth, BYTE fontHeight)

Add a command to print TTF text to the Printing Data Buffer.

The TTF file should be selected by SetFontForTTF() in advance.

Parameters

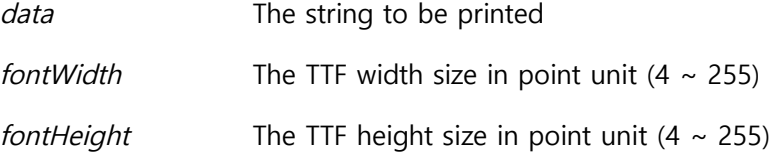

Returns

1 on success, 0 on failure

#### void **SetPositionFromMark**(int distance)

A command to save the movement position from the mark sensing to the printer flash memory is added to the Printing Data Buffer.

After the movement position is set to the printer, paper will feed the amount of assigned distance from the mark sensing position whenever call FeedToMark() API. This command only needs to be used once when the paper feeding length should be changed.

It is strongly recommended that this will be used in separated setting utility program because it does flash memory writing action.

### Parameters

*distance* The distance from the mark sensing position in dot unit

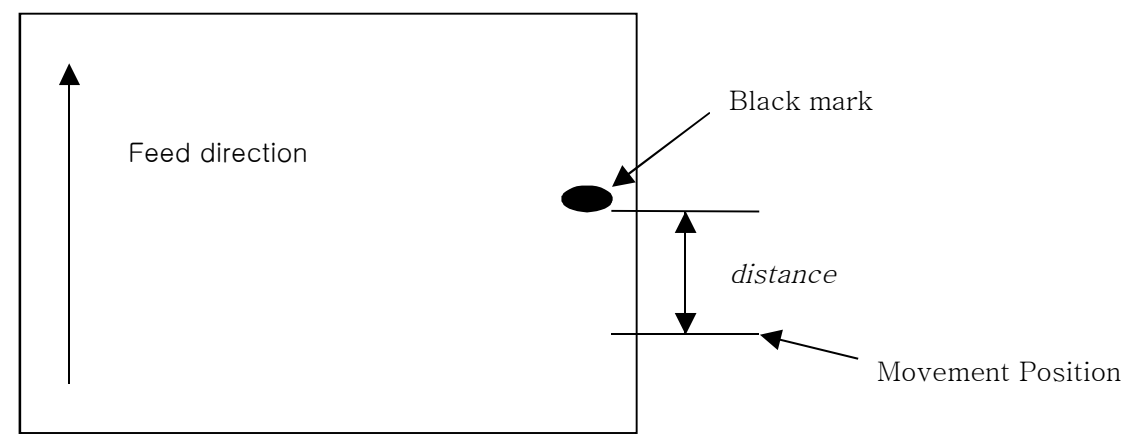

### void **FeedToMark**()

Add a command to feed paper to the mark sensing position to the Printing Data Buffer. In practice, feed paper additionally specified by SetPositionFromMark(). It works only when the printer is set to use the Mark sensor.

#### void **CutPaper**(int mode)

Add a command to cut paper to the Printing Data Buffer.

It works only on printers equipped with an auto-cutter. You can select full cut or partial cut. Parameters

*mode* Full-cut: 0, Partial-cut: 1

## **3.4.2. Page Mode**

### void **SetPageMode**()

Add a command to change mode from the Standard mode to the Page mode to the Printing Data Buffer.

#### void **InitPageMode**(int x, int y, int width, int height)

A command to change mode from the Standard mode to the Page mode and set a writing area is added to the Printing Data Buffer.

Parameters

- *x* The horizontal starting position of writing area in dot unit
- *y* The vertical starting position of writing area in dot unit

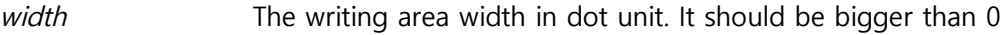

*height* The writing area height in dot unit (maximum 2400)

void **Page\_DrawLine**(int x1, int y1, int x2, int y2, int thickness)

Add a command to draw a line to the Printing Data Buffer.

Parameters

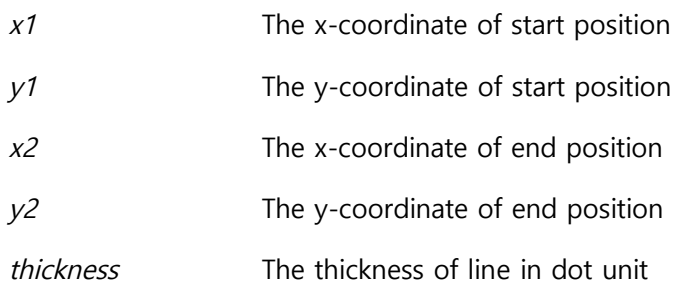

#### void **Page\_DrawBox**(int x, int y, int width, int height, int thickness)

Add a command to draw a box to the Printing Data Buffer. Parameters

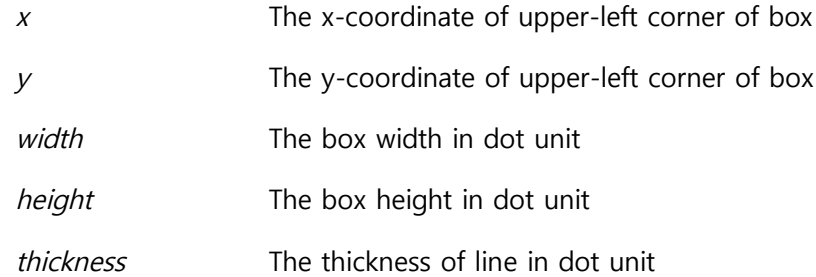

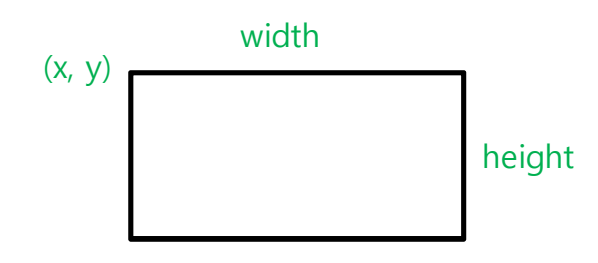

void **Page\_DrawEllipse**(int x, int y, int radiusW, int radiusH, int thickness)

Add a command to draw an ellipse to the Printing Data Buffer. Parameters

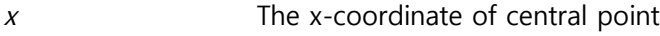

- *y* The y-coordinate of central point
- *radiusW* The radius of horizontal axis
- *radiusH* The radius of vertical axis
- *thickness* The thickness of line in dot unit

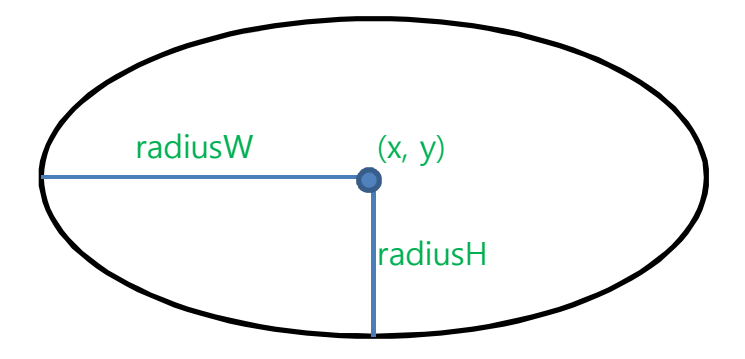

#### void **Page\_DotFeed**(int dots)

Add a command to move position vertically in dot unit to the Printing Data Buffer. The new writing position is the left starting point of the moved position. Parameters

*dots* The movement length in dot unit (0 ~ 255)

#### void **Page\_LineFeed**(int lines)

Add a command to move position vertically in line unit to the Printing Data Buffer. The new writing position is the left starting point of the moved line. Parameters

*lines* The movement length in line unit  $(0 \sim 255)$ 

#### void **Page\_Newline**()

Add a command to move position to the next line to the Printing Data Buffer. The new writing position is the left starting point of the next line.

#### void **Page\_ClearCurrentData**()

Add a command to delete content in the writing area to the Printing Data Buffer.

#### void **Page\_SetArea**(int x, int y, int width, int height)

Add a command to set a writing area to the Printing Data Buffer. Parameters

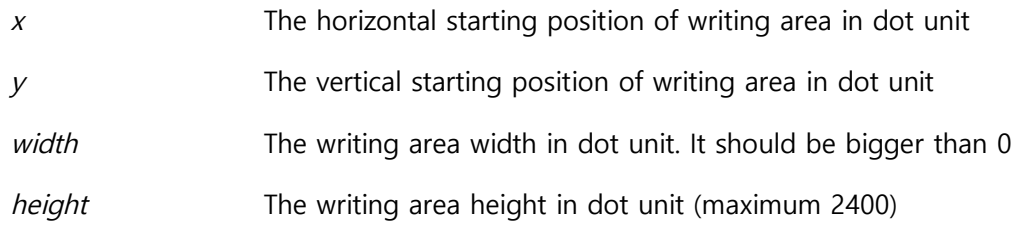

#### void **Page\_SetDirection**(int n)

Add a command to set the printing direction and start position to the Printing Data Buffer. Parameters

*n* The symbolic value to specify printing direction and start position  $(0 \sim 3)$ 

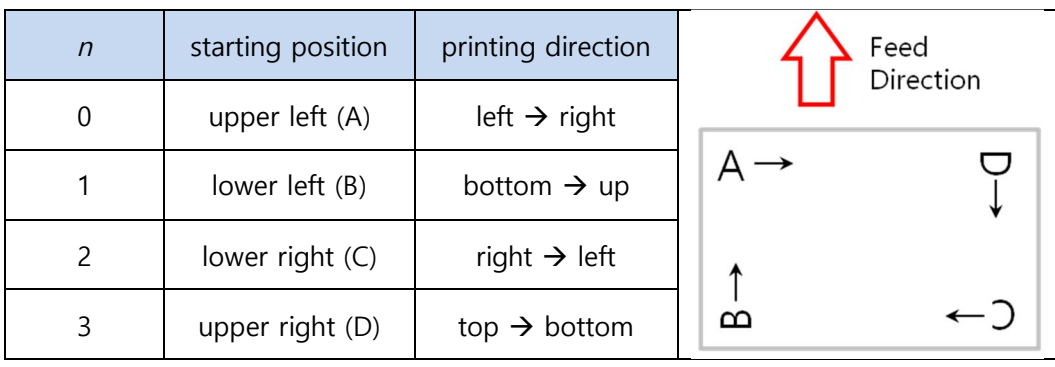

### void **Page\_SetPosition**(int x, int y)

Add a command to set writing position to the Printing Data Buffer. Parameters

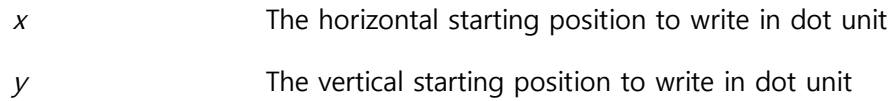

#### void **Page\_Print**()

Add a command to print content in writing areas to the Printing Data Buffer.

The contents written in the Page mode are not deleted after printing. It can be deleted by Page\_ClearCurrentData().

#### void **Page\_SetStandardMode**()

Add a command to change mode from the Page mode to the Standard mode to the Printing Data Buffer.

#### void **Page\_Print\_StandardMode**()

Add a command to print content in writing areas and change mode from the Page mode to the Standard mode to the Printing Data Buffer.

### **3.4.3. Image**

#### void **NormalBmpSaveSpool**(TCHAR\* bmpFilePath)

Add a command to print image file to the Printing Data Buffer.

1 bit per pixel or 24 bits per pixel BMP format is available.

Parameters

*bmpFilePath* The file path for printing

#### void **CompressedBmpSaveSpool**(TCHAR\* bmpFilePath)

Add a command to print image file to the Printing Data Buffer.

1 bit per pixel or 24 bits per pixel BMP format is available. Compress the image data to reduce the transmitted size.

Parameters

*bmpFilePath* The file path for printing

### void **LoadLogoSaveSpool**(int n)

Add a command to print image that is downloaded in printer to the Printing Data Buffer.

The image should be saved in the printer in advance. Refer to the <ESC f> command explanation in the *Woosim Command Mmanual* for details.

To save image files to the printer, *Woosim Downlaoder* program is required. Please contact Woosim Sales Department.

Parameters

*n* The index of image stored in printer device. The maximum count of images that can be stored in device is dependent on MCU type

## **3.4.4. Barcode**

void **OneDimensionBarcodeSaveSpool**(BYTE barcodeType, int width, int height, BOOL bHri, TCHAR \*barcodeData)

Add a command to print a barcode to the Printing Data Buffer.

Parameters

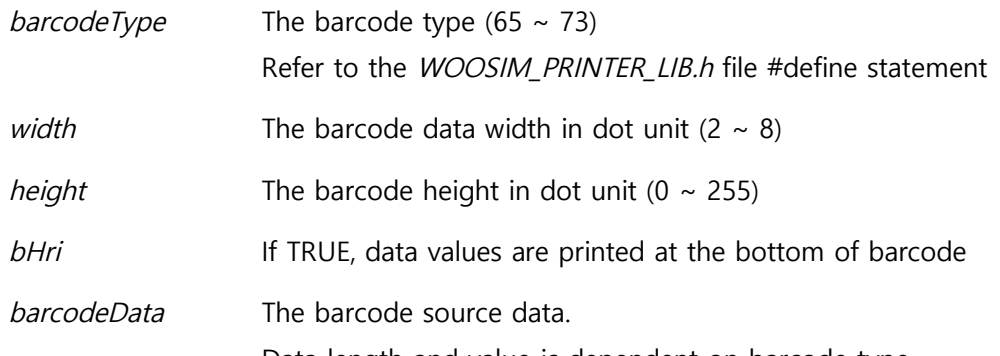

Data length and value is dependent on barcode type.

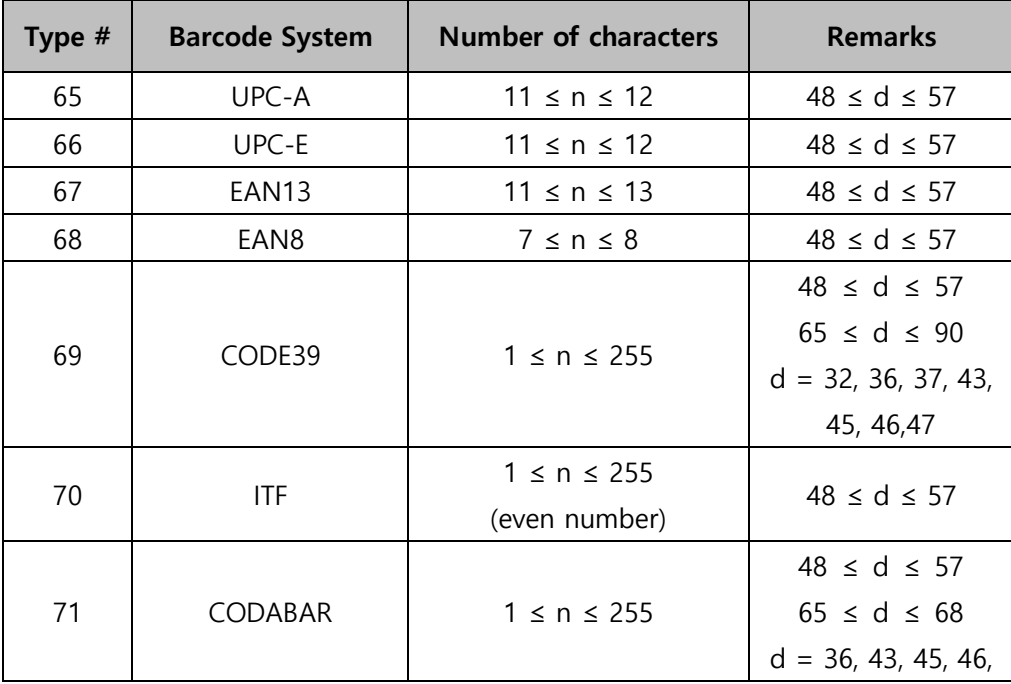

### Woosim Windows CE SDK Reference

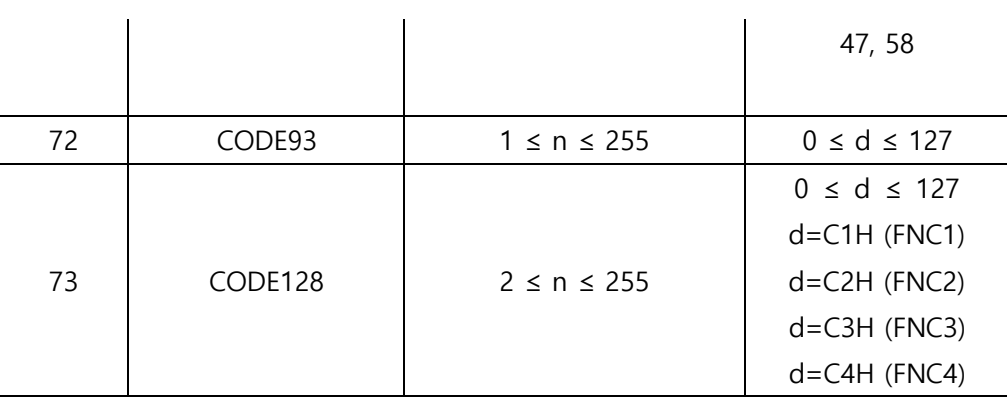

void **PDF417SaveSpool**(int width, int column, int level, int ratio, TCHAR \*barcodeData, BOOL bHri)

Add a command to print a PDF417 barcode to the Printing Data Buffer.

#### Parameters

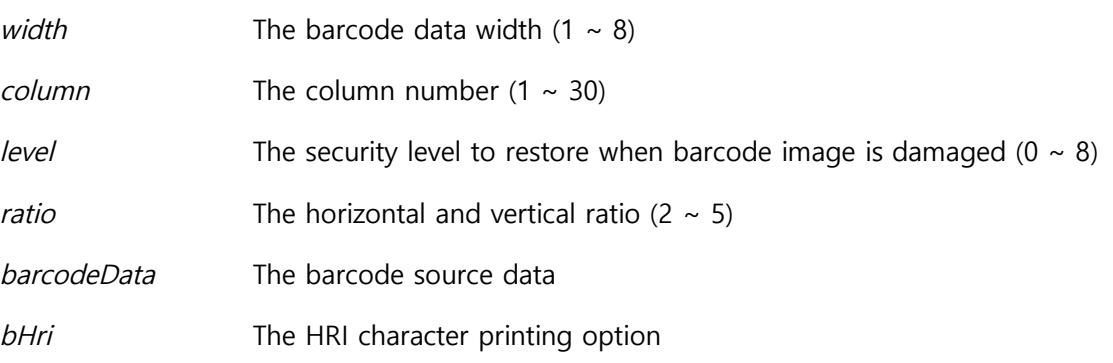

void **DataMatrixSaveSpool**(int height, int width, int module, TCHAR \*barcodeData)

Add a command to print a Data Matrix barcode to the Printing Data Buffer.

### Parameters

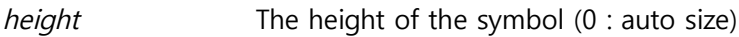

- width The width of the symbol (0 : auto size)
- *module* The module size  $(1 \sim 8)$

*barcodeData* The barcode source data

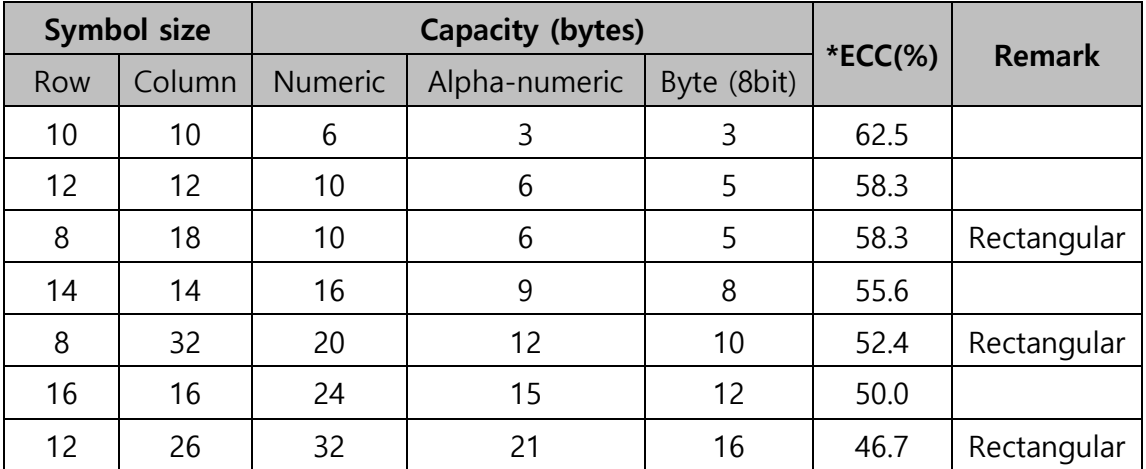

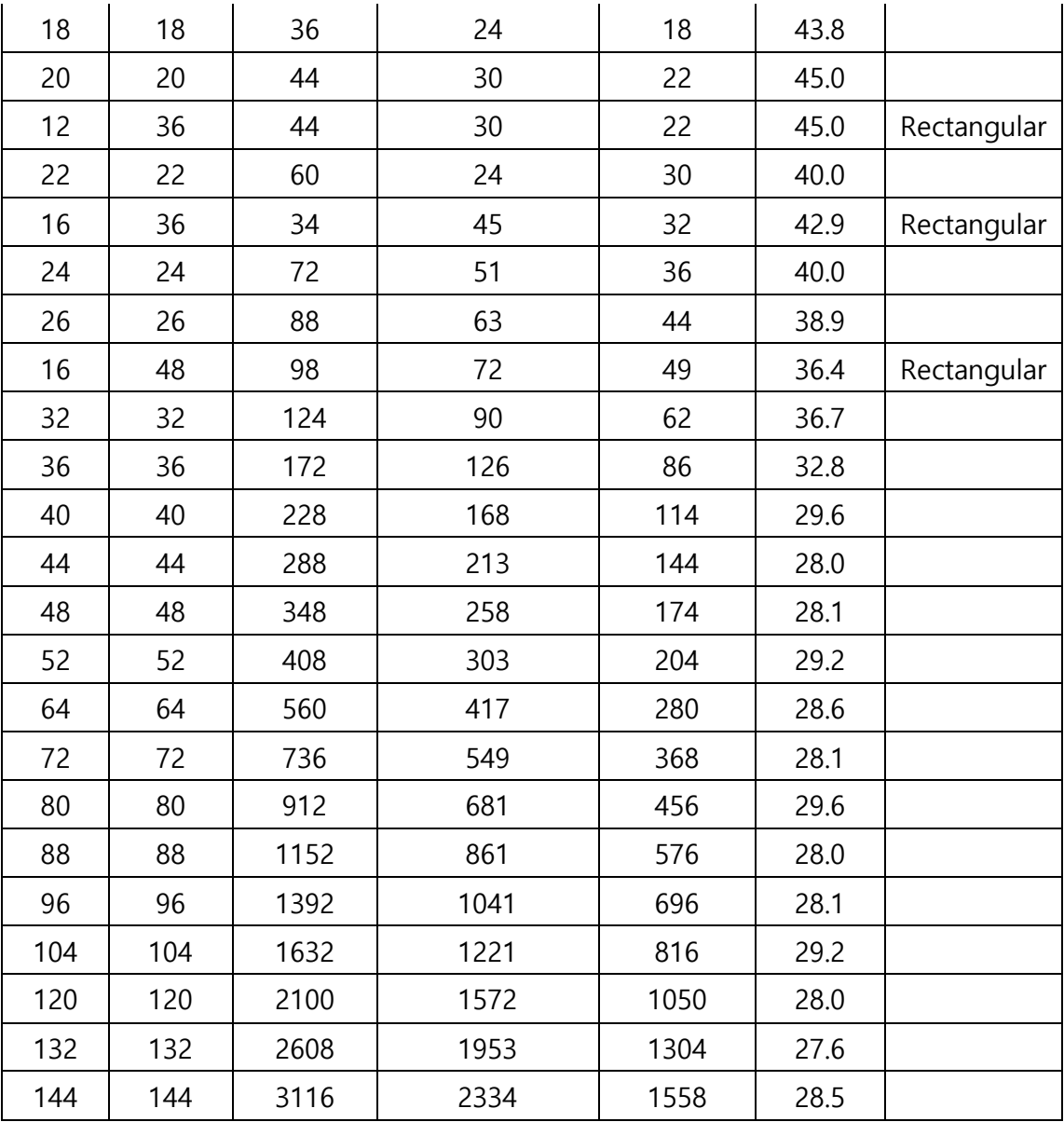

\* ECC: Error Correction Code rate

void **QRCodeSaveSpool**(int version, char level, int module, TCHAR \*barcodeData)

Add a command to print a QR-Code to the Printing Data Buffer.

```
Parameters
```
*version* The size of the symbol (1 ~ 40, 0 : auto size)

*level* The EC level (L: 7%, M: 15%, Q: 25%, H: 30%)

*module* The module size  $(1 \sim 8)$ 

*barcodeData* The barcode source data

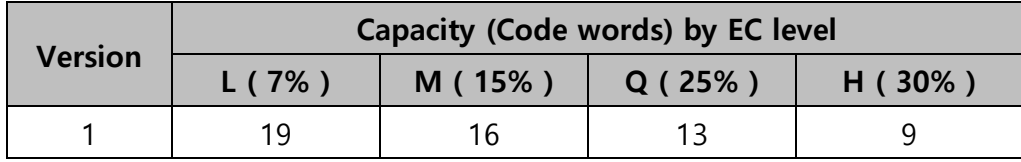

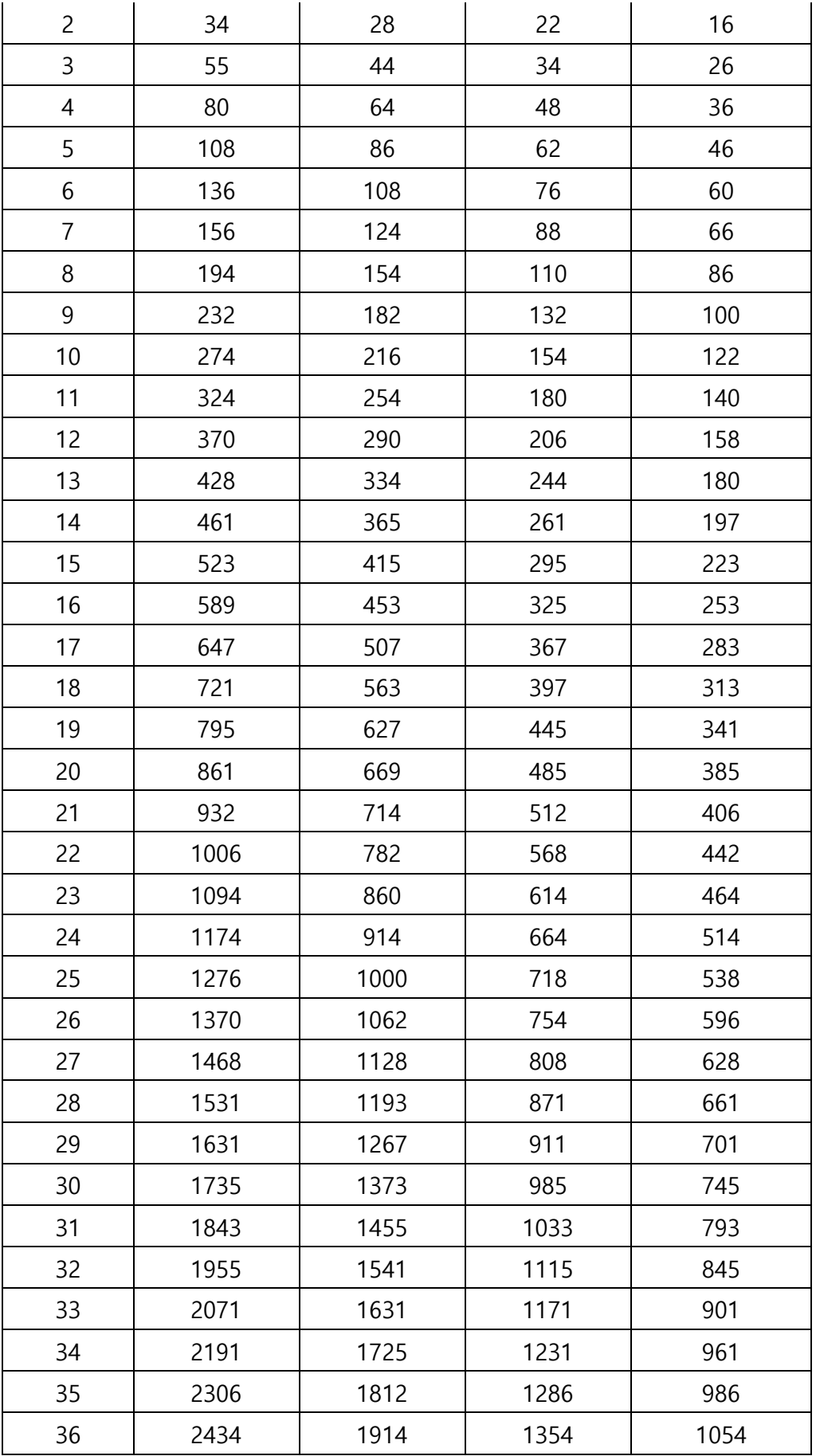

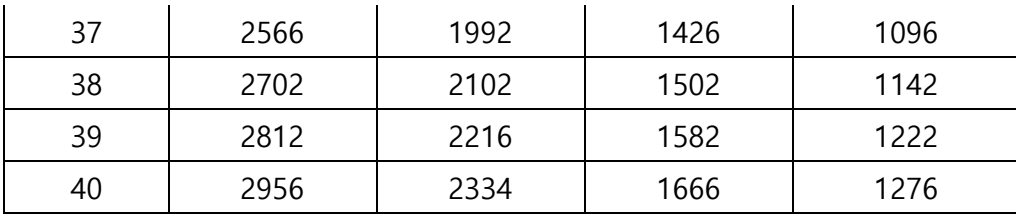

void **MicroPDF417SaveSpool**(int width, int column, int row, int ratio, TCHAR \*barcodeData, BOOL bHri)

Add a command to print a Micro PDF417 barcode to the Printing Data Buffer. Parameters

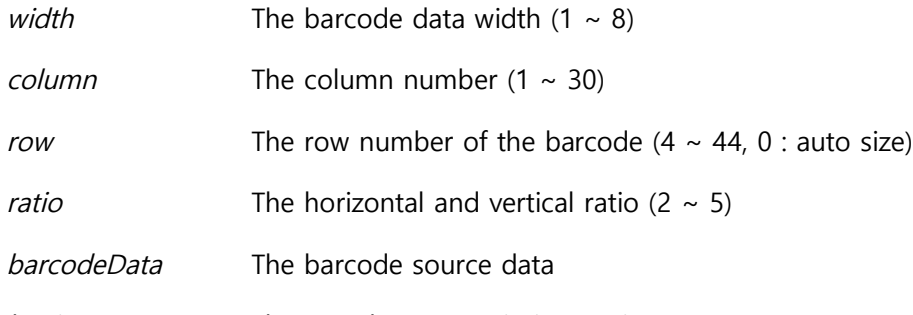

*bHri* The HRI character printing option

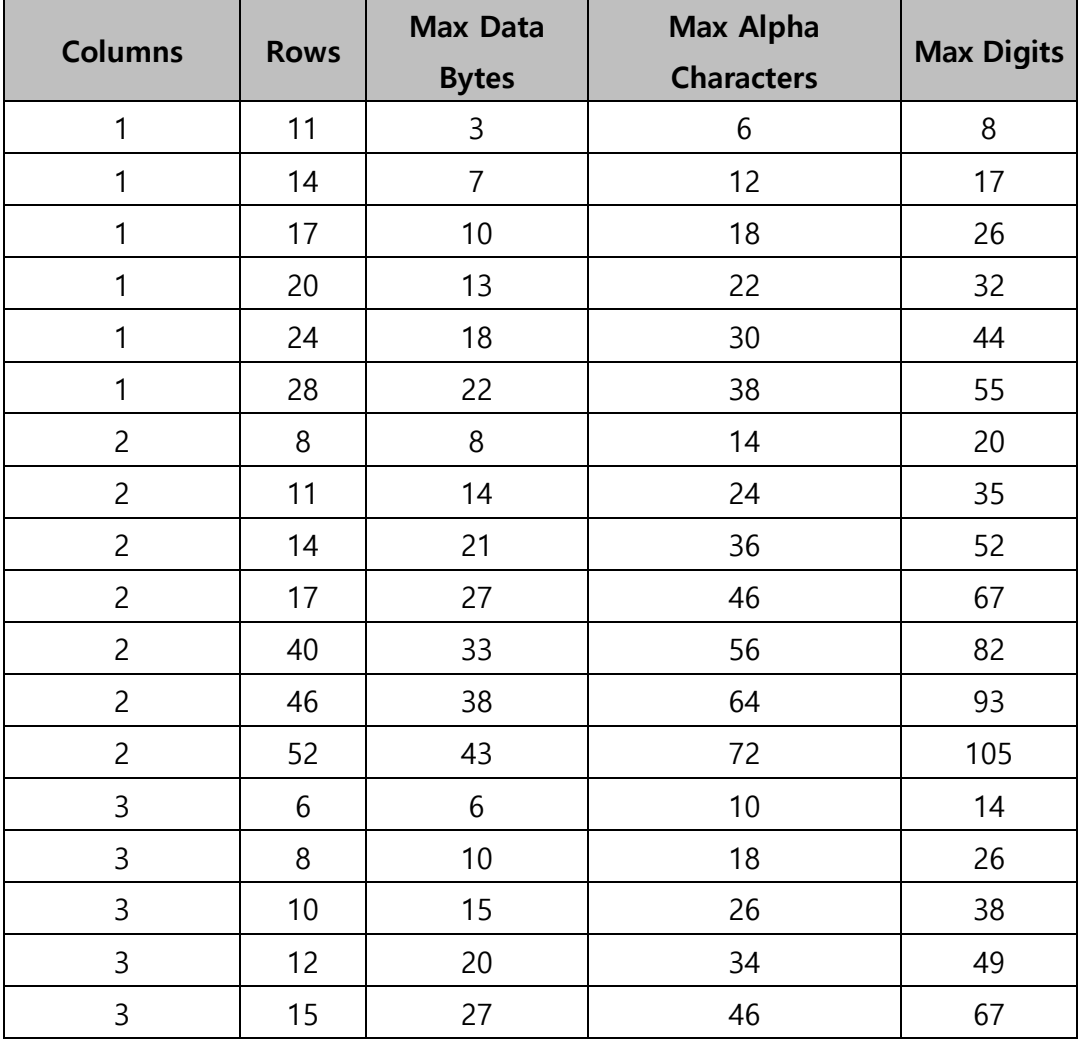

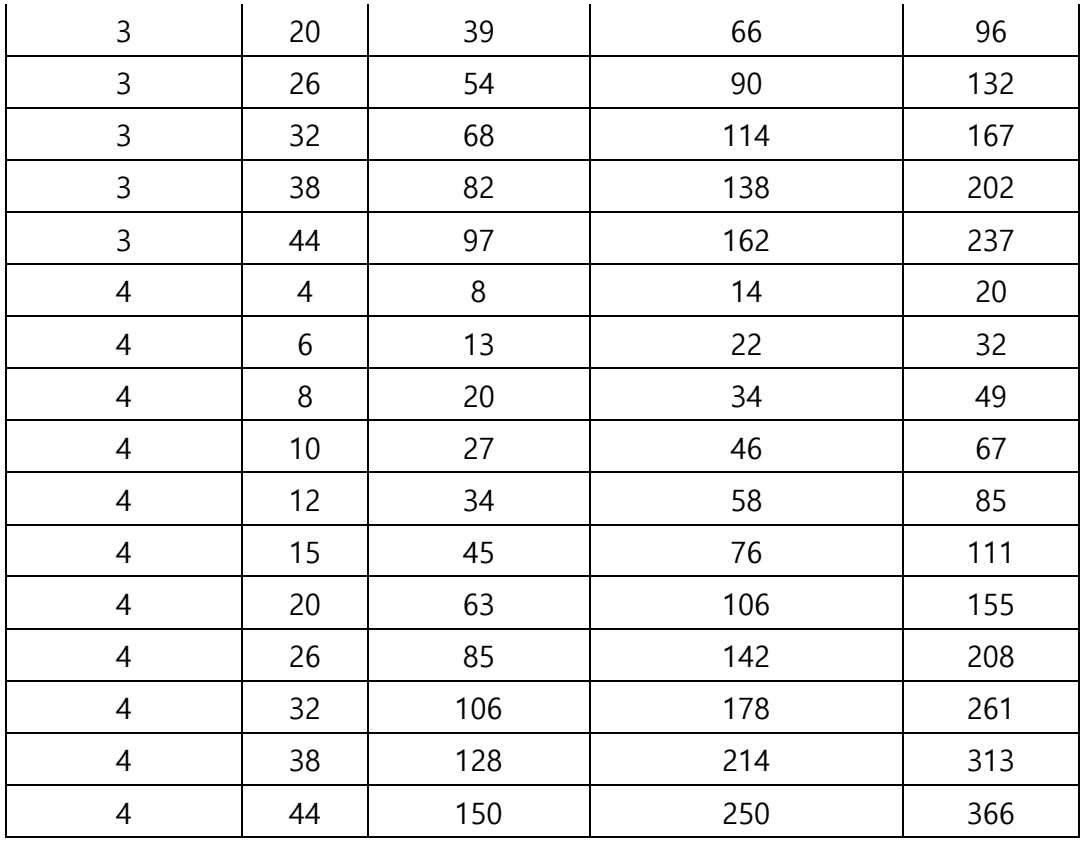

void **TruncatedPDF417SaveSpool**(int width, int column, int level, int ratio, TCHAR \*barcodeData, BOOL bHri)

Add a command to print a Truncated PDF417 barcode to the Printing Data Buffer. Parameters

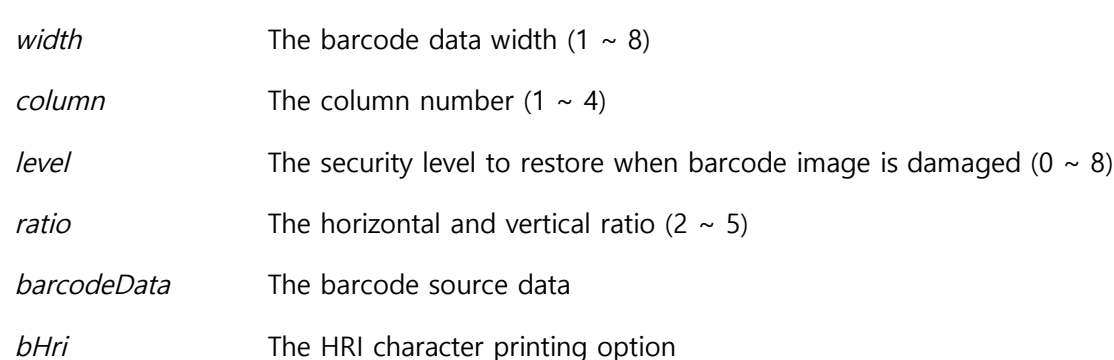

#### void **MaxicodeSaveSpool**(int mode, TCHAR \*barcodeData)

Add a command to print a Maxicode to the Printing Data Buffer. Parameters

*mode* The mode of the barcode (2 ~ 6)

*barcodeData* The barcode source data

void **GS1DatabarSaveSpool**(int type, int n, TCHAR \*barcodeData)

Add a command to print a GS1 Databar to the Printing Data Buffer. Parameters

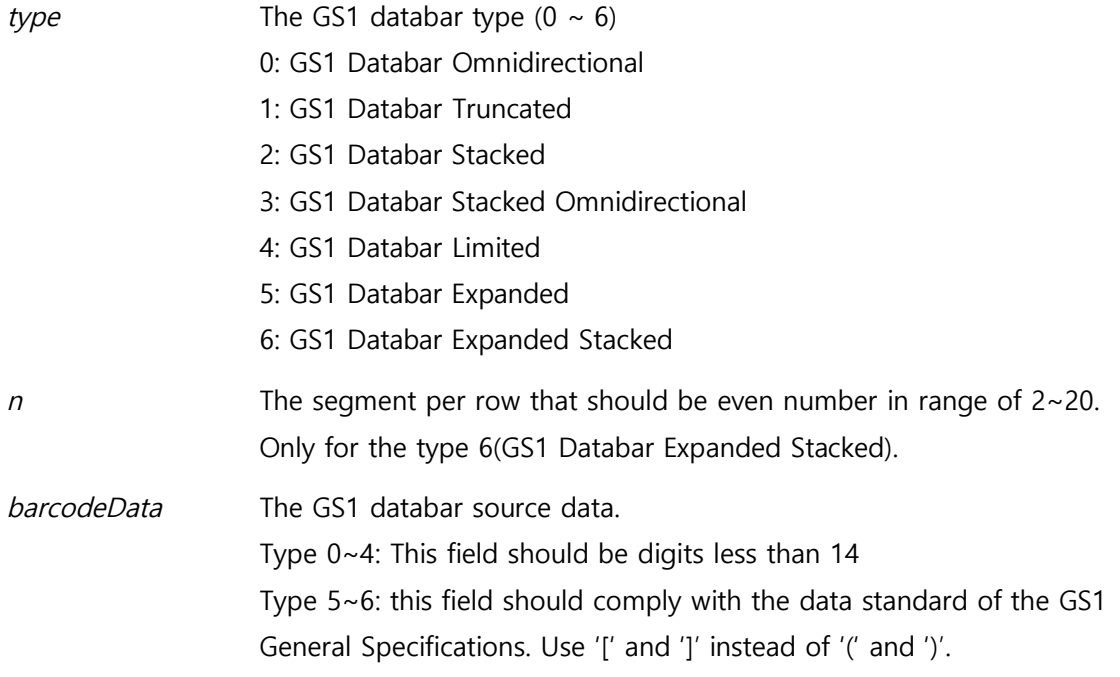

# **4. Sample Projects**

The Woosim Windows SDK includes example projects that you can refer to for using the Library. All example projects used Windows Mobile 6 Professional platform SDK.

The example projects were written in Visual  $C++$  and Visual  $C#$  respectively. The Visual  $C++$  project was developed based on MFC, and the Visual C# project was developed based on .NET Compact Framework 3.5.

All of the example projects were created with the same UI and include the following features:

- Serial and Wi-Fi connection
- Text, image, and barcode printing
- Page mode printing
- Magnetic card reading with MSR

The sample project folder also contains executable file. To operate a Woosim printer with the executable file, you need to check the printer configuration through Self-Test.

The data sent from a printer is received by the Library, and the Library sends a Windows Message to application programs to notify it. Application programs use RegisterWindowMessage() to receive the data sent from the printer. At this time, the string defined in the *WOOSIM\_PRINTER\_LIB.h* is used as a parameter.

UINT UWM RECEIVE DATA = RegisterWindowMessage("WOOSIM\_PRT\_OK");

The UWM RECEIVE DATA message is identified by the Windows message loop in the application program, and the data sent from the printer is received. Please refer to the example project for details.

# **4.1. C++ Program**

When developing a C/C++ program using the Library, copy the following two files included in the SDK to the project source folder.

- WOOSIM PRINTER LIB.h
- WoosimPrinter.lib

Copy the DLL file included in the SDK to the same folder as the executable application program.

# **4.2. C# Program**

Since the *WOOSIM\_PRINTER\_LIB.h* file cannot be directly referenced, the Library APIs are referenced through the DllImport syntax.

```
[DllImport("WoosimPrinter.DLL")]
public static extern bool ClosePrinterConnection();
```
Please refer to the "Form1.cs" file in the example project.